# The vc bundle<sup>∗</sup>

Roland Hieber<sup>†</sup> Stephan Hennig<sup>‡</sup>

June 11, 2018

#### **Abstract**

This is a script based approach to version control for T<sub>E</sub>X documents. It works more reliably than keyword substitution based approaches, since it tracks *all* files in a working copy, not only .tex files. The vc bundle works with LAT<sub>EX</sub> and plain T<sub>EX</sub>. Currently, Bazaar, Git, Mercurial and Subversion are supported.

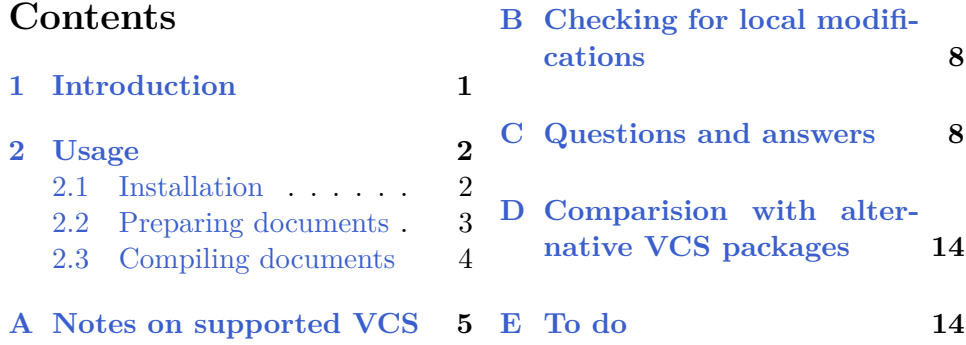

# <span id="page-0-0"></span>**1 Introduction**

There is an inherent problem with LAT<sub>EX</sub> and version control software as soon as you're dealing with files generated by an external tool, *e.g.*, graphics. Packages such as svn-multi can't track neither binary files, nor source files of graphics compiled by, *e.g.*, MetaPost. For that reason, if you check-in a new revision that only touches a graphic file, your VCS package would never know a check-in has happened and tell you the old revision number (or date or other meta data) in your documents.

<sup>∗</sup>This document describes the vc bundle v0.6

<sup>†</sup> rohieb+ctan@rohieb.name

<sup>‡</sup> stephanhennig@arcor.de

At least, the problem is only of temporary nature and as soon as you check-in a file that is tracked by the VCS package, *i.e.*, a .tex file, you'll get the correct revision number again. But traditional VCS packages, that build on the keyword substitution feature provided by some VCS can't track revision information *reliably*, as they look at .tex files only.

To enable reliable tracking of revision information one has to look at *all* files in a working copy. Since for non-source files the keyword substitution feature doesn't work, another approach has been taken here. This bundle consists of some scripts that directly talk with the VCS backend to get the desired information and write them to a file vc.tex. This file can then be included into your document sources.

The vc bundle works with LAT<sub>EX</sub> as well as plain T<sub>EX</sub>. Currently, Bazaar, Git, Mercurial and Subversion are supported. Additional contributions are welcome!

## <span id="page-1-0"></span>**2 Usage**

Doing version control with the vc bundle is very easy. While for other LATEX VCS packages you need to activate keyword substitution and modify all .tex source files, these steps aren't necessary for the vc bundle. You just have to copy two files to your project's working copy and add one line to your T<sub>F</sub>X preamble.

#### <span id="page-1-1"></span>**2.1 Installation**

Ok, lets set-up the project repository. As a prerequisite, the scripts of the vc bundle need GNU awk. Please install this first.<sup>[1](#page-1-2)</sup>

The vc bundle consists of three files: a shell script, an AWK script, and an automatically generated T<sub>E</sub>X file. For Unix and Windows the set of files might be

| Unix          | Windows       |
|---------------|---------------|
| <b>VC</b>     | vc.bat        |
| $vc-bzr.$ awk | $vc-bzr.$ awk |
| vc.tex        | vc.tex        |

<span id="page-1-2"></span><sup>&</sup>lt;sup>1</sup>For Windows you can find gawk in the GNUWin32 utilities. Alternative ports can be found in Msys or Cygwin.

Note, depending on your VCS the AWK script might be any of vc-bzr.awk, vc-git.awk, vc-hg.awk or vc-svn.awk. Additionally, while the AWK scripts have the same names on Unix and Windows, the vc bundle provides them with different line endings. So, watch out to take the right one for your VCS and OS.

Installation is a one-step procedure (with two additional optional steps).

1. Copy the two script files

• vc (or vc.bat for Windows) • vc-bzr.awk (or vc-git.awk or vc-hg.awk or vc-svn.awk) into the top-level directory of your project's working copy.

- 2. *(Optionally)* You can instruct your VCS software to ignore all three vc related files. Please consult the manual of your VCS software about this. Question [10](#page-8-0) in Section [C](#page-7-1) contains some brief instructions for Bazaar, Git, Mercurial and Subversion, too.
- 3. *(Optionally)* Personally, the author is used to check-in both scripts into each project repository to have them available when they are needed and ignore file vc.tex only.

#### <span id="page-2-0"></span>**2.2 Preparing documents**

What remains to be done is adding this line

\input{vc}

to your main LAT<sub>EX</sub> or plain T<sub>EX</sub> document. That's it.

*Congratulations!* You have now access to several macros containing VCS information in your TEX document. The general macros available are shown in table [1.](#page-3-1)

The most prominent information is probably the revision number, that can be found in macro \VCRevision. For Bazaar and Subversion this is a plain number, for Git it is a 7-hexdigit hash (the truncated 40-hexdigit SHA1 commit hash), for Mercurial it is a 12-hexdigit hash (truncated from 40 symbols). Another macro that might be of interest is \VCRevisionMod. This macro is discussed in detail in appendix [B.](#page-7-0)

The remaining macros found in table [1](#page-3-1) contain author, date (in different formats) and time of the last commit and should be straightforward to use.

The above mentioned macros are available for all supported systems and in general should be sufficient. However, depending on the VCS software

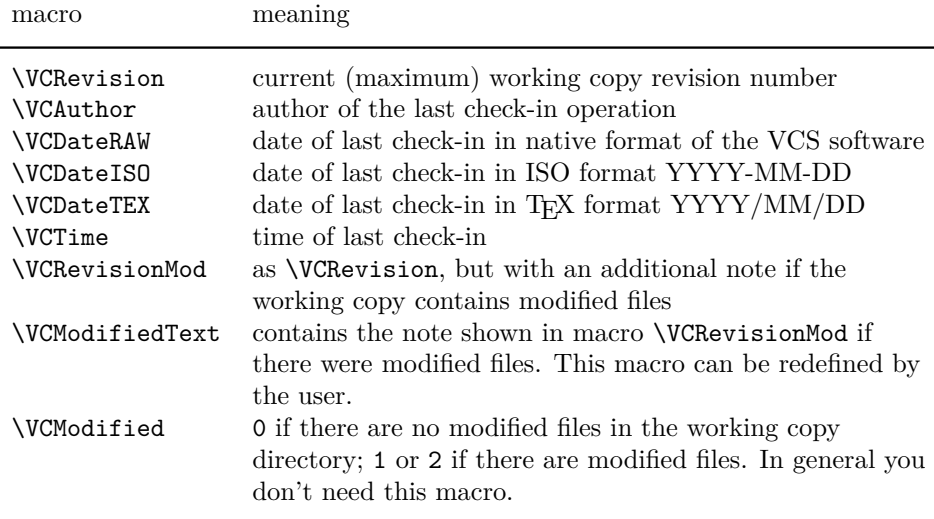

<span id="page-3-1"></span>Table 1: General version control macros.

you are using, there might be additional meta data available.[2](#page-3-2) Those data are stored in other macros that are discussed in appendix [A.](#page-4-0)

# <span id="page-3-0"></span>**2.3 Compiling documents**

Before file vc.tex can be loaded in the document preamble, it needs to be generated. Doing that is as easy as running the shell script  $vc - or vc$ . bat for Windows – before  $(La)$ T<sub>E</sub>X. There are three ways to do this:

- 1. from a Makefile this is the preferred method,
- 2. via \write18 another automatic solution,
- 3. manually not recommended (inconvenient and error-prone).

Here's how the script can be called from within a LATEX run via the \write18 feature. Add the two lines

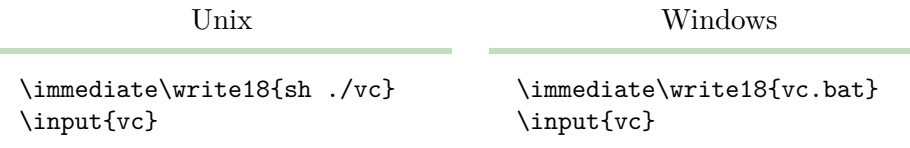

<span id="page-3-2"></span><sup>2</sup>Such as the complete 40-hexdigit SHA1 commit hash for Git or Mercurial.

to your document. If LATEX sees the first line, it immediately executes the argument of  $\exists$  on the command-line. That is, the script  $vc - or$  $vc.bat - is executed and file vc.tex$  is updated. On the second line LATEX reads-in the newly generated file vc.tex.

To make this work the \write18 feature has to be enabled. By default, it is disabled for security reasons. For MiKT<sub>F</sub>X \write18 can be enabled by calling LATEX via

```
> latex -enable-write18 \langle document\rangle
```
For other L<sup>AT</sup>EX distributions, please consult the documentation.

The \write18 feature is not relevant if vc is called by a Makefile.

*Happy TEXing! Stephan Hennig*

## <span id="page-4-0"></span>**A Notes on supported VCS**

*To be completed.* VCS specific macros are prefixed \BZR, \GIT, \HG or \SVN. Tables [2](#page-5-0) to [5](#page-6-0) show the additional macros available, depending on your VCS.

The macros marked by an asterisk might contains sensitive information such as the path to a repository, file names, *etc.* These macros are only written to file vc.tex in *full mode*. By default, full mode is disabled. That is, distributing file vc.tex along with your T<sub>E</sub>X source files should be fairly save, by default.

To activate full mode script vc has to be called with command-line option -f. This option should only be used with care.

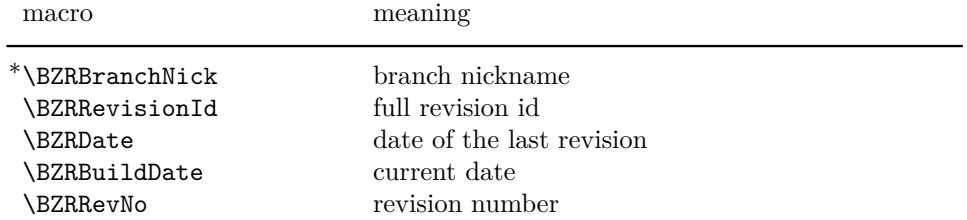

<span id="page-5-0"></span>Table 2: Bazaar specific version control macros.

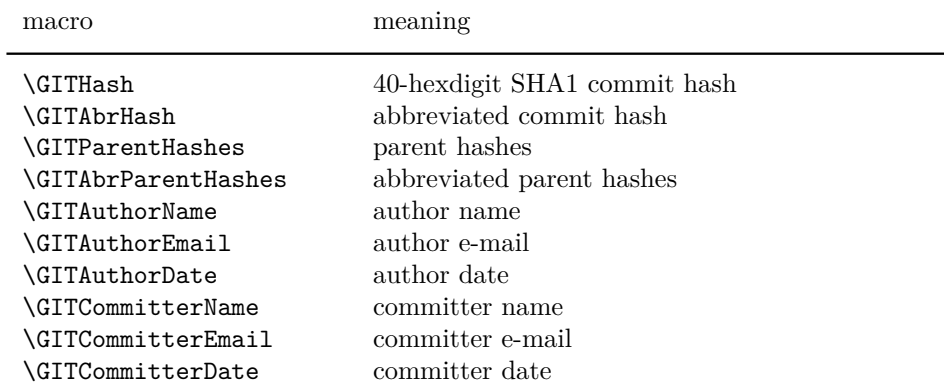

Table 3: Git specific version control macros.

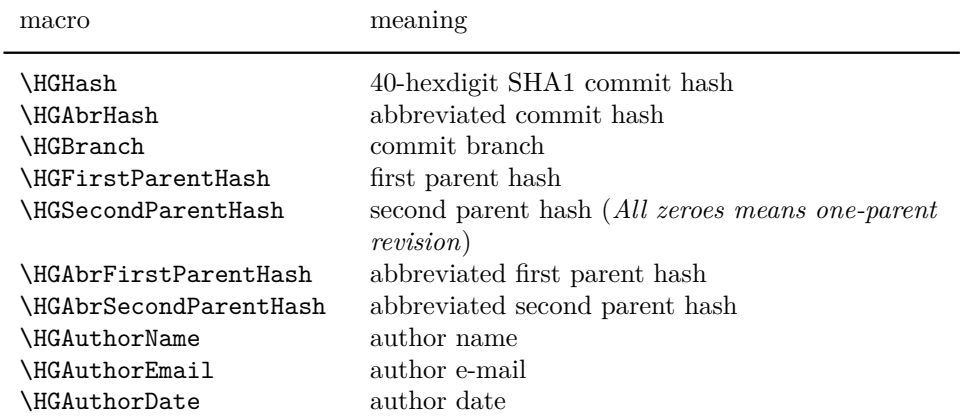

Table 4: Mercurial specific version control macros.

| macro                      | meaning                                              |
|----------------------------|------------------------------------------------------|
| *\SVNPath                  | path to an arbitrary file or directory, that is part |
|                            | of the last commit                                   |
| *\SVNName                  | \SVNPath's name without path                         |
| $*\$ \SVNUrl               | path of \SVNPath in the repository                   |
| *\SVNNodeKind              | node kind of \SVNPath (file, directory, etc.)        |
| *\SVNRepositoryRoot        | repository root URL                                  |
| <i><b>\SVNRevision</b></i> | revision number of \SVNPath                          |
| \SVNLastChangedRev         | revision number of \SVNPath                          |
| \SVNLastChangedAuthor      | author of the last commit                            |
| \SVNLastChangedDate        | date of the last commit                              |
| \SVNRepositoryUuid         | repository UUID                                      |

<span id="page-6-0"></span>Table 5: Subversion specific version control macros.

# <span id="page-7-0"></span>**B Checking for local modifications**

Some people prefer to be notified, if a document is compiled from a dirty working copy, *i.e.*, from a state not corresponding to a committed revision. This feature has been implemented in the vc bundle, but is disabled by default (see below).

Macro \VCRevisionMod is similar to \VCRevision, but it has an additional message appended to the revision number, if there are any modified files in the working copy.

The actual message is defined in macro \VCModifiedText and can be redefined by the user. The default definition is

\gdef\VCModifiedText{\textcolor{red}{with local modifications!}}

That is, package color has to be loaded in the document preamble if macro \VCRevisionMod is used or macro \VCModifiedText has to be redefined accordingly.

By default, searching for local modifications is disabled to prevent slowing down execution of the scripts. To check a working copy for modified files script vc has to be called with the switch  $-m$ . The  $\write18$  example from section [2.3](#page-3-0) now reads:

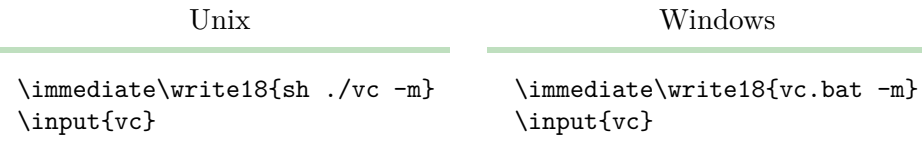

Note, since distributing documents not corresponding to a committed revision is bad style, it is wise make sure by other means (a release procedure), that distributed documents never contain uncommitted changes. Therefore, a note, say, next to the revision number, doesn't really provide any additional information. If you think you need such a note, something might be wrong with your release procedure.

## <span id="page-7-1"></span>**C Questions and answers**

<span id="page-7-2"></span>**1. How often do I need to run the script vc? Every time before TEX is run?**

- <span id="page-8-1"></span>**2. Why are VCS data not updated in my document?**
- <span id="page-8-2"></span>**3. How can I print VCS data at arbitrary places in my document?**
- <span id="page-8-3"></span>**4. I want to have VCS data in the document only in draft mode!**
- <span id="page-8-4"></span>**5. How can I change the date format?**
- <span id="page-8-5"></span>**6. How can I access software specific VCS information, e.g., Git's 40-hexdigit commit hash?**
- <span id="page-8-6"></span>**7. Why are macros defined with \gdef instead of \newcommand in file vc.tex?**
- <span id="page-8-7"></span>**8. Macro \VCRevisionMod only shows the revision number, even if there are modified files in my working copy.**
- <span id="page-8-8"></span>**9. In macro \VCRevisionMod, how can I get rid of the horizontal skip between revision number and the message?**
- <span id="page-8-0"></span>**10. How do I ignore files with my VCS?**
- <span id="page-8-9"></span>**11. Is it possible to get per-file revision data with the vc bundle? This were quite handy when working with a multi-file document (say, each file is a chapter). After changing one file, the information could be used to check if an old print-out of another chapter is current.**
- <span id="page-8-10"></span>**12. Can I put files of the vc bundle into a private, public or commercial repository?**

### **[1.](#page-7-2) How often do I need to run the script vc? Every time before TEX is run?**

First, it is not recommended to run the script manually, but automatically, either from a Makefile or directly from  $\mathbb{F}F[X]$  via \write18. For that reason, it shouldn't matter how often the script is called.

To answer the question: If you run the script vc manually, it is sufficient to do that once after each check-in or update operation. The only advantage of running the script before *every* T<sub>E</sub>X run is that it keeps macro \VCRevisionMod up-to-date w.r.t. local modifications (when called with the –m switch).

Therefore, a fourth way to run script vc were to put it into a VCS hook that is called after check-in or update operations. There are no examples for this solution, since it heavily depends on the underlying VCS. Additionally, some VCS might not provide enough hooks to cover all operations that modify a working copy.

#### **[2.](#page-8-1) Why are VCS data not updated in my document?**

Make sure script vc is run between check-in operations and the T<sub>E</sub>X run. In case the script is called from T<sub>E</sub>X via  $\ur{write18}$  (see section [2.3\)](#page-3-0), you've probably just forgotten to enable that feature. Please, refer to the manual of your T<sub>F</sub>X distribution to learn how to enable \write18.

#### **[3.](#page-8-2) How can I print VCS data at arbitrary places in my document?**

This question is covered in the UK-TeX-FAQ. Depending on where you want to put VCS information—header, footer, page background—you might be interested in the following links:

- <http://www.tex.ac.uk/cgi-bin/texfaq2html?label=fancyhdr>
- <http://www.tex.ac.uk/cgi-bin/texfaq2html?label=watermark>
- <http://www.tex.ac.uk/cgi-bin/texfaq2html?label=abspos>

Here is some code to put the revision number together with check-in date and time into the foot line with packages fancyhdr and scrpage2:

```
\usepackage{fancyhdr}
\pagestyle{fancy}
\fancyfoot[LE,LO]{Rev: \VCRevision}
\fancyfoot[RE,RO]{Time: \VCDateISO \VCTime}
```

```
\usepackage{scrpage2}
\pagestyle{scrheadings}
\lefoot{Rev: \VCRevision}
\lofoot{Rev: \VCRevision}
\refoot{Time: \VCDateISO \VCTime}
\rofoot{Time: \VCDateISO \VCTime}
```
Another source of information might be the T<sub>E</sub>X catalogue:

• <http://texcatalogue.sarovar.org/bytopic.html#revision>

In this manual, the prelim2e.sty package has been used to present VCS information. See file vc-manual.tex to learn how the foot line has been set up in this document.

**[4.](#page-8-3) I want to have VCS data in the document only in draft mode!** Have a look at the ifdraft package from the oberdiek bundle.

#### **[5.](#page-8-4) How can I change the date format?**

Package isodate provides means to convert between various (localized) date formats.

#### **[6.](#page-8-5) How can I access software specific VCS information, e.g., Git's 40 hexdigit commit hash?**

The general VCS information provided in macros prefixed \VC are available for all supported version control systems. However, there are additional information available for some VCS that are not for others. These information are stored in macros that have a VCS specific prefix (*cf.* appendix [A](#page-4-0) and file vc.tex). As an example, Git's 40-hexdigit commit hash is provided in a macro \GITHash. You can either use this macro directly or redefine \VCRevision to show the long hash as follows:

\renewcommand\*{\VCRevision}{\GITHash}

But keep in mind, that persons, unfamiliar with version control software or Git in particular, might be irritated by cryptic information on every document page.

#### **[7.](#page-8-6) Why are macros defined with \gdef instead of \newcommand in file vc.tex?**

This is plain  $T_F X$  syntax and this works with  $\mathbb{F}_T X$ , too. If you're using LATEX you can of course use \renewcommand to redefine macros, *e.g.*, \VCRevision as shown in the answer to the preceeding question.

### **[8.](#page-8-7) Macro \VCRevisionMod only shows the revision number, even if there are modified files in my working copy.**

Call script  $vc$  with the  $-m$  switch, see appendix  $B$ .

#### **[9.](#page-8-8) In macro \VCRevisionMod, how can I get rid of the horizontal skip between revision number and the message?**

By default, the definition of macro \VCRevisionMod is

\gdef\VCRevisionMod{\VCRevision~\VCModifiedText}

To remove the horizontal space before macro \VCModifiedText just start its definition with \unskip, *e.g.*,

#### \gdef\VCModifiedText{\unskip, modified}

#### **[10.](#page-8-0) How do I ignore files with my VCS?**

*If you don't know how to configure your VCS, please read its documentation carefully before doing any of the steps shown below!*

Here are some short instructions for ignoring file vc.tex in Bazaar, Git, Mercurial and Subversion:

**Bazaar** In the directory containing the script files issue the following commands on the command line:

> > bzr ignore vc.tex > bzr commit .bzrignore

This creates a file .bzrignore that contains ignore patterns and puts that file under version control.

**Git** In the directory containing the script files create a file .gitignore containing the line

vc.tex

and put .gitignore under version control:

> git add .gitignore > git commit .gitignore

**Mercurial** In the directory containing the script files create a file .hgignore containing the line

vc.tex

and put .hgignore under version control:

> hg add .hgignore

> hg commit .hgignore

**Subversion** In the directory containing the script files issue the following commands on the command line:

```
> svn propedit svn:ignore .
> svn commit
```
The first command will open an editor. Add the line

vc.tex

save the file, close the editor and commit the changes.

**[11.](#page-8-9) Is it possible to get per-file revision data with the vc bundle? This were quite handy when working with a multi-file document (say, each file is a chapter). After changing one file, the information could be used to check if an old print-out of another chapter is current.**

This sounds like you're interested in tracking changes instead of just revision data. Note, that tracking changes and documenting revision data for later reference are fundamentally different requirements. The vc bundle has only been written with the latter use-case in mind. In fact, the scripts of the vc bundle try hard to be ignorant of individual file revision data.

There are three possible solutions (that do without vc):

1. To check whether files have changed between revisions one can use:

> svn diff  $-r \langle r1 \rangle$ : $\langle r2 \rangle$   $\langle$ file $\rangle$ 

Of course, this is an on-line only solution, while you can check printed numbers off-line and anywhere. That's not to say it's better or worse, but it requires a slightly different work-flow. (For example, to pass *anybody* the new document version, therefore avoiding the question if and where two print-outs differ.)

- 2. If you want to track changes instead of revision numbers, have a look at this item in UK-TeX-FAQ:
	- <http://www.tex.ac.uk/cgi-bin/texfaq2html?label=changebars>
- 3. Packages svninfo or svn-multi and vc can perfectly be used together to get reliable total revision data as well as per-file revision data. Although, this may sound like overkill it could fit some use-cases. For alternative version control packages see
	- <http://www.tex.ac.uk/cgi-bin/texfaq2html?label=RCS>
	- <http://texcatalogue.sarovar.org/bytopic.html#revision>

### **[12.](#page-8-10) Can I put files of the vc bundle into a private, public or commercial repository?**

This is perfectly possible. The vc bundle has been put into the Public Domain to remove any usage restrictions.

# <span id="page-13-0"></span>**D Comparision with alternative VCS packages**

The vc bundle

- looks at all files in a working copy to get reliable revision information,
- doesn't provide per-file revision data,
- doesn't use keyword substitution,
- works with LAT<sub>EX</sub> and plain T<sub>EX</sub>,
- supports Bazaar, Git, Mercurial and Subversion,
- needs an AWK interpreter.
- Running the scripts might become noticeable on projects with many files.

# <span id="page-13-1"></span>**E To do**

- Base Git scripts on plumbing commands.
- Rewrite (and merge) scripts in Perl.
- Add support for other VCS software. Contributions are welcome!